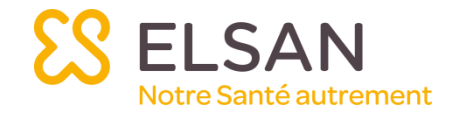

# Utilisation de PandaLab

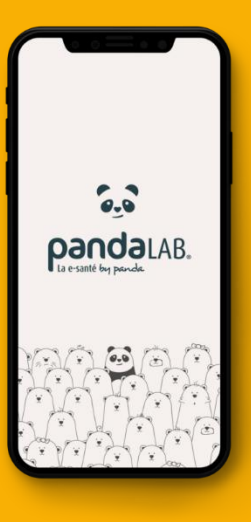

La Clinique d'Orange vous offre un accès gratuit à cet outil qui va vous permettre de continuer à pouvoir échanger avec le Service Plaies et Cicatrisation tout en améliorant la sécurité de vos conversations.

Discutez et partagez gratuitement des photos en toute sécurité !

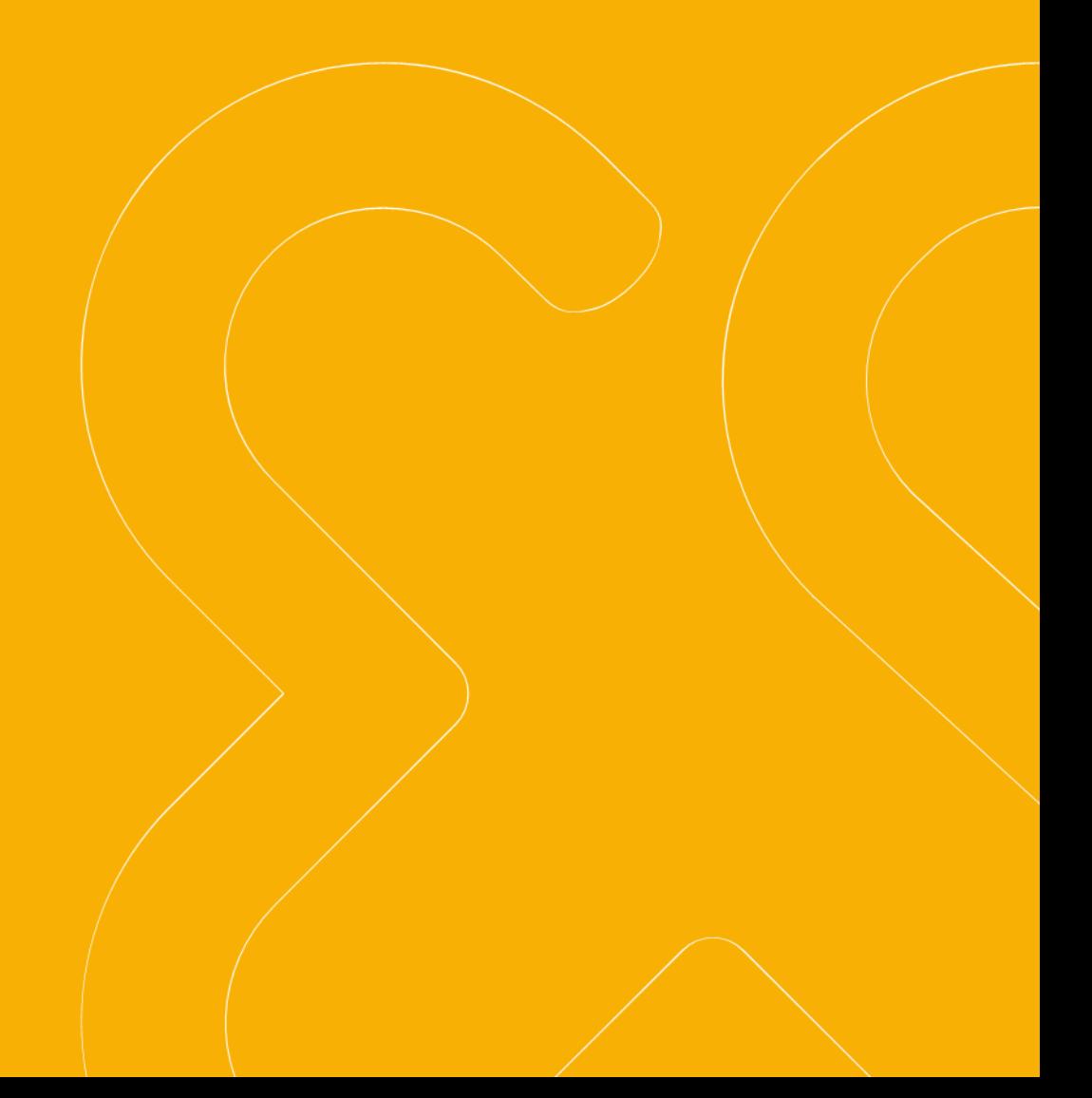

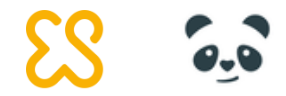

# 1. Inscription sur PandaLab

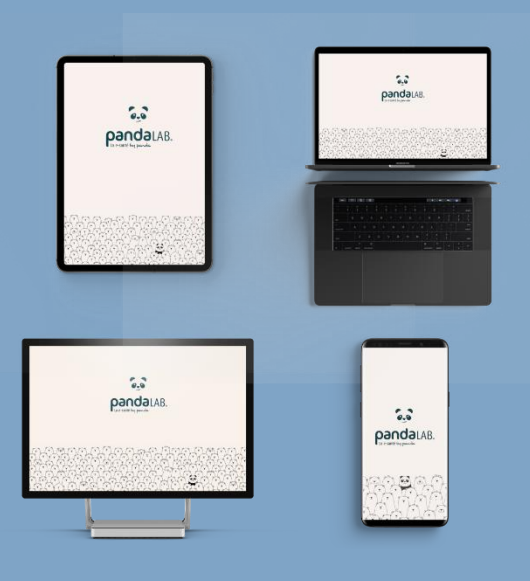

PandaLab est une application disponible sur tout support numérique : PC, tablettes, smartphones. PandaLab est compatible avec Android et iOS.

PandaLab est un outil collaboratif qui permet de fluidifier et sécuriser les échanges entre professionnels de santé. Il vise à faciliter la coordination des

soins et les échanges ville hôpital.

## Inscription à PandaLab

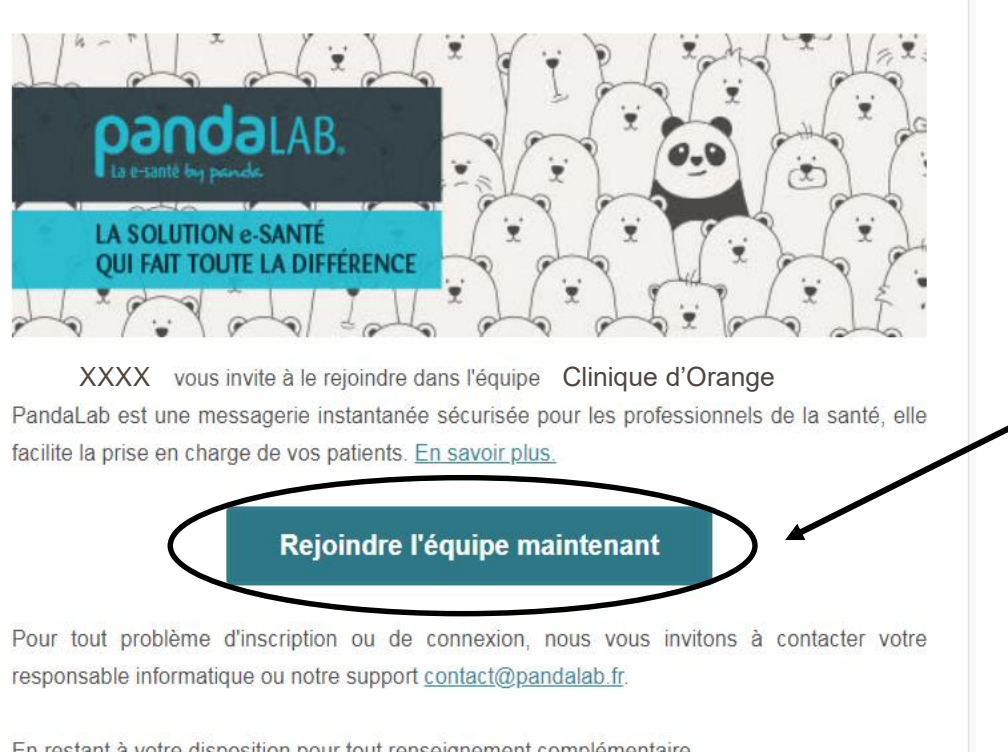

En restant à votre disposition pour tout renseignement complémentaire. L'équipe PandaLab

## 1. Cliquez sur le lien de l'invitation reçu par SMS ou par mail

### pandaLAB. La e-santé by panda

Rejoindre l'équipe Clinique d'Orange

Pour faciliter votre inscription, disposez vous d'un numéro RPPS ou ADELI

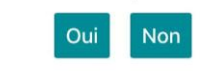

- Si vous avez votre numéro ADELI, renseigner le lors de votre inscription

- Si non, inscrivez-vous et renseigner le plus tard dans votre profil professionnel (dans Menu > Paramètres)

## Inscription à PandaLab

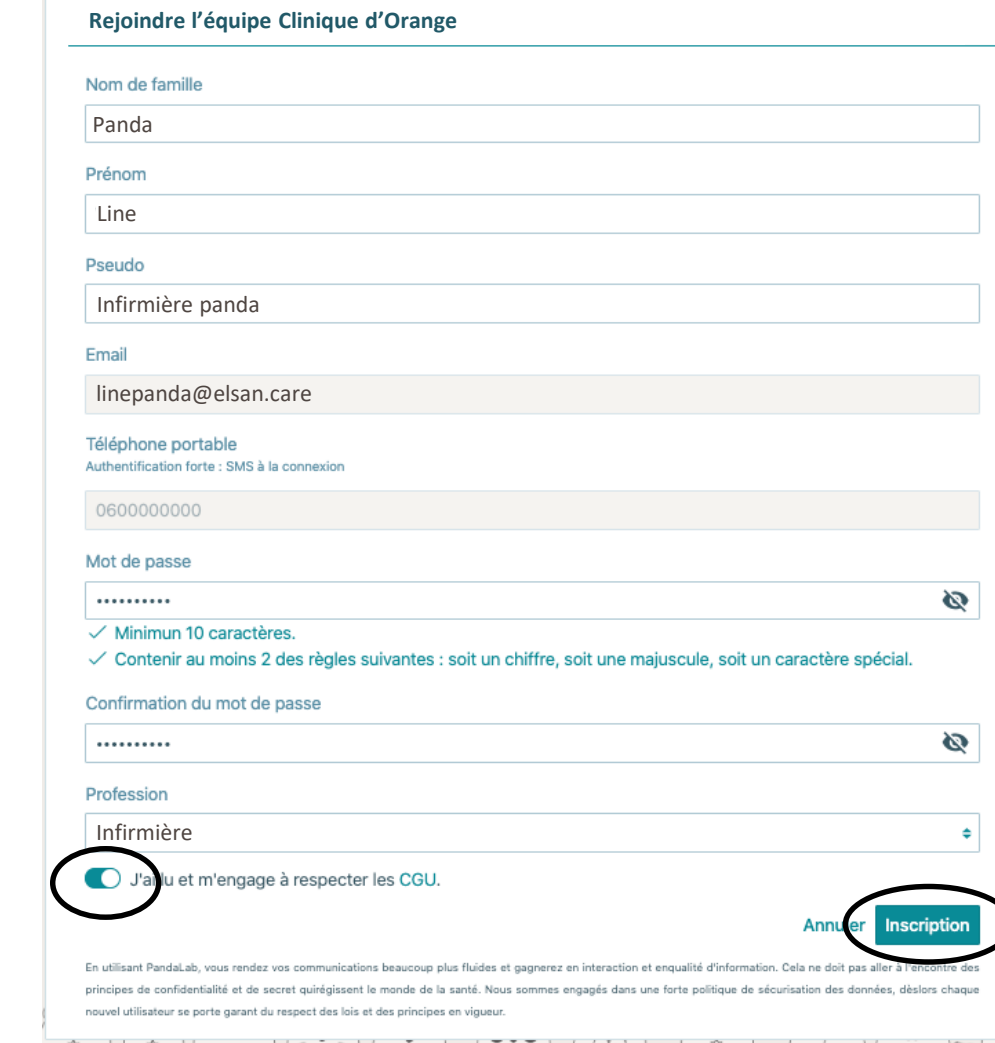

2. Saisissez les informations demandées et choisissez votre mot de passe

> 3. Cliquez pour finaliser votre inscription

Pensez à bien accepter les CGU

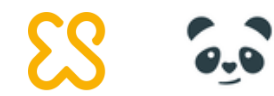

# 2. Echangez avec le service Plaies et Cicatrisation de la clinique d'Orange

Faire des demandes sur le module « Echange Ville Hôpital »

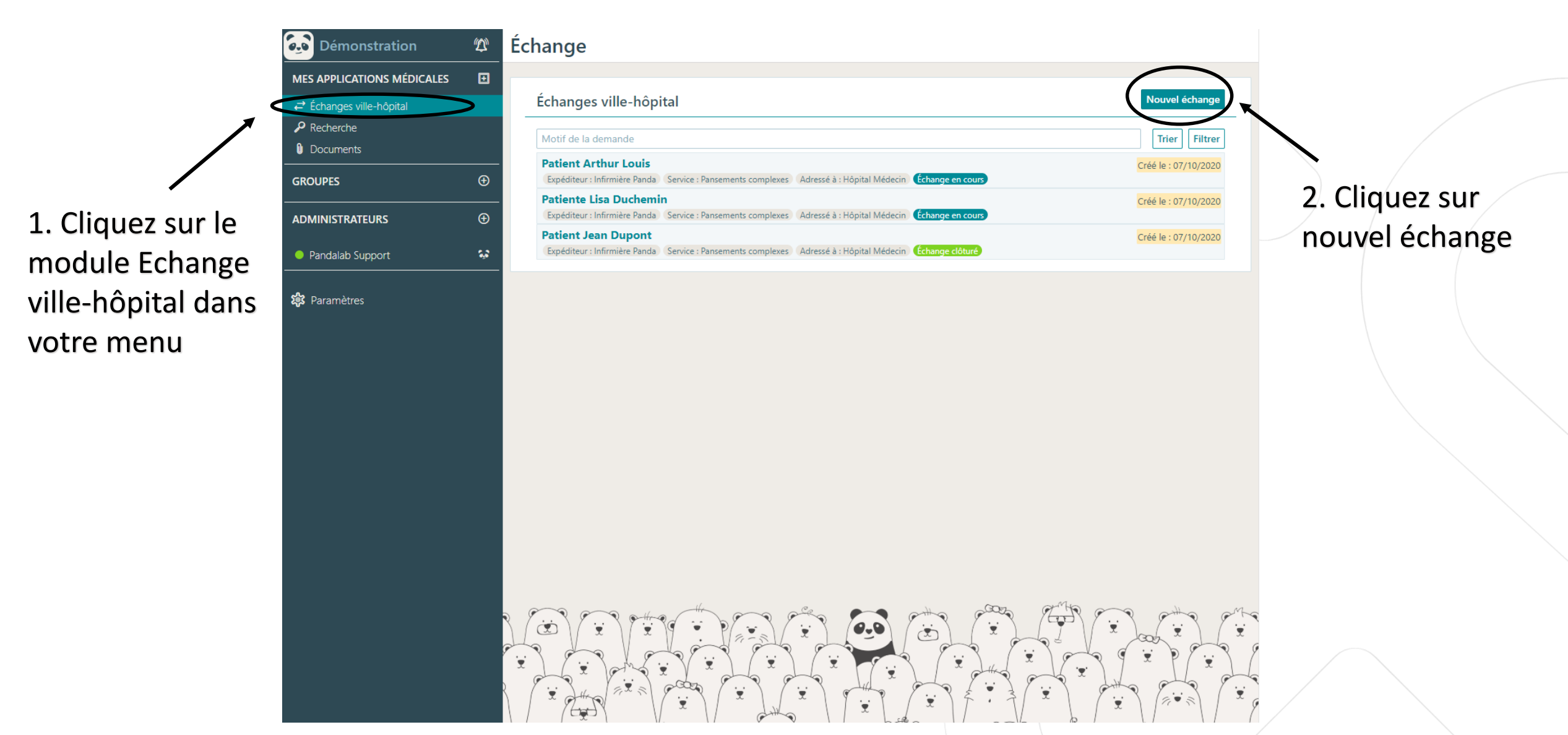

7

Faire des demandes sur le module « Echange Ville Hôpital »

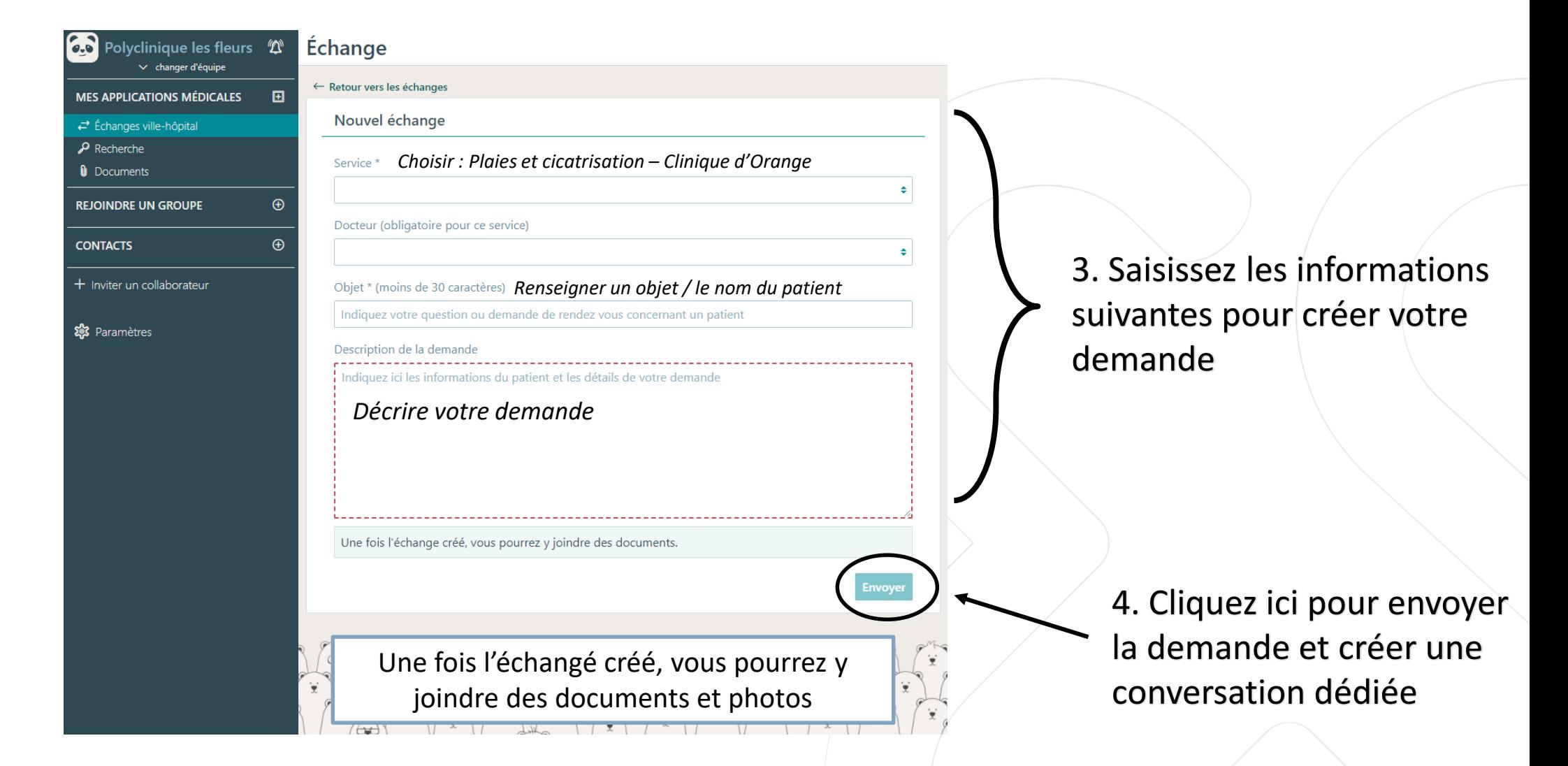

Faire des demandes sur le module « Echange Ville Hôpital »

5. Une fois la demande envoyée, une conversation est créée avec le service.

Vous pouvez envoyer des documents et photos en lien avec la prise en charge du patient. Pour accéder uniquement aux documents échangés, référez-vous au 2ème onglet intitulé « Documents ».

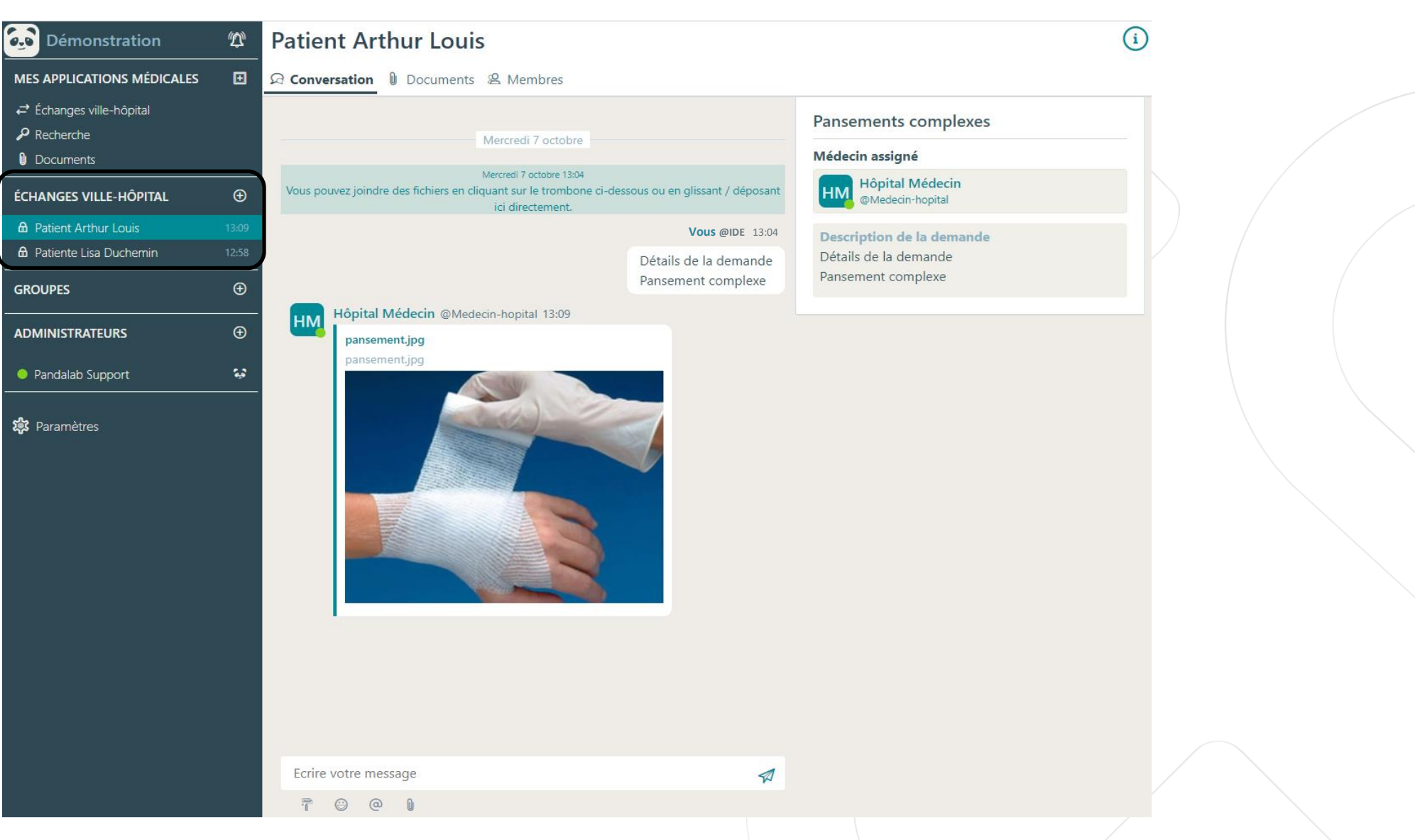

9

Faire des demandes sur le module « Echange Ville Hôpital »

**GROUPES** 

- Pour toute question, vous pouvez échanger en **discussion individuelle avec l'administrateur** de l'équipe en cliquant sur la partie « Administrateurs » dans votre menu à gauche.
- Vous pouvez contacter **PandaLab Support** pour toutes questions techniques liées à l'application.

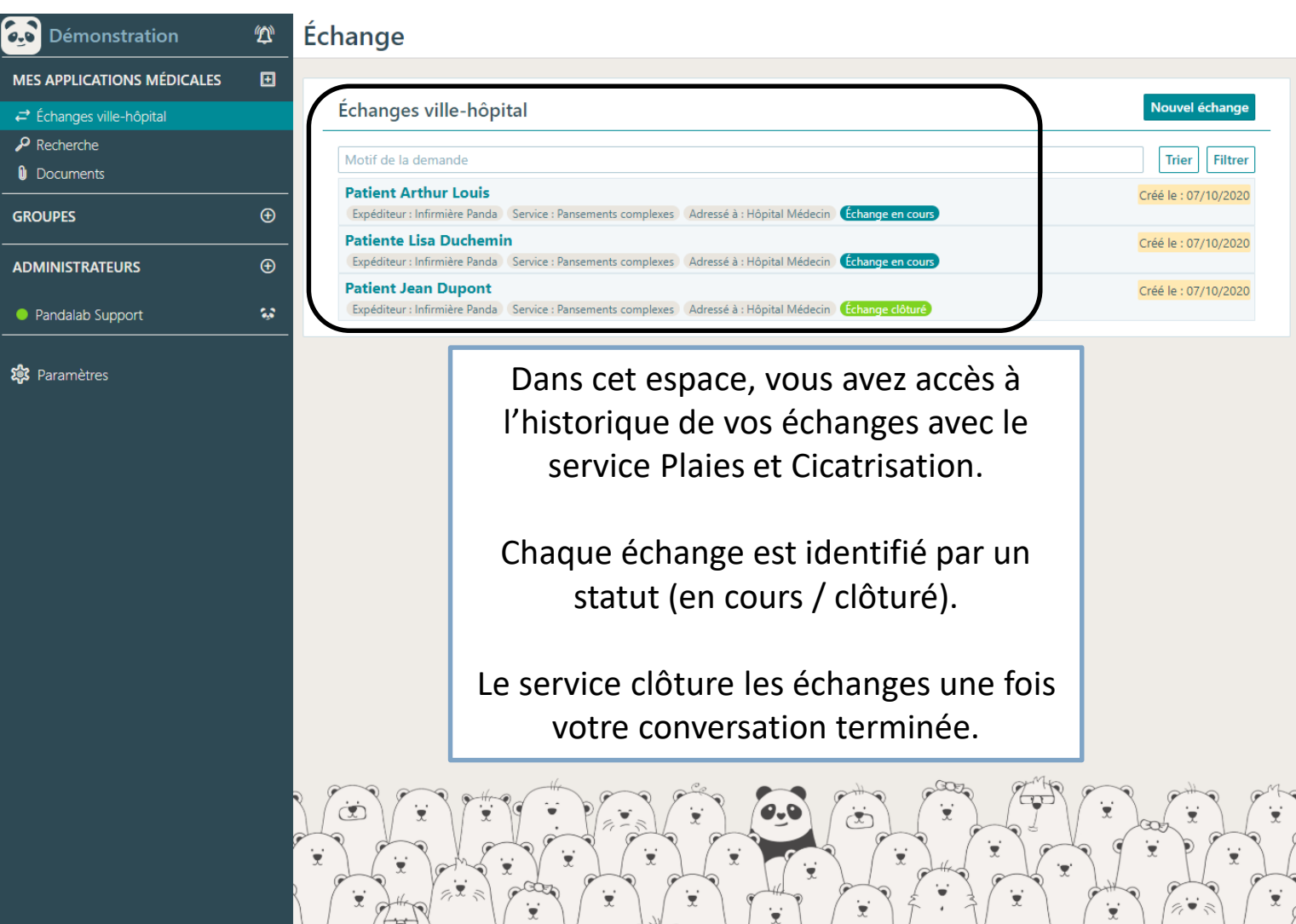

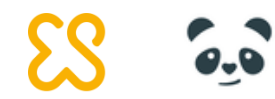

10

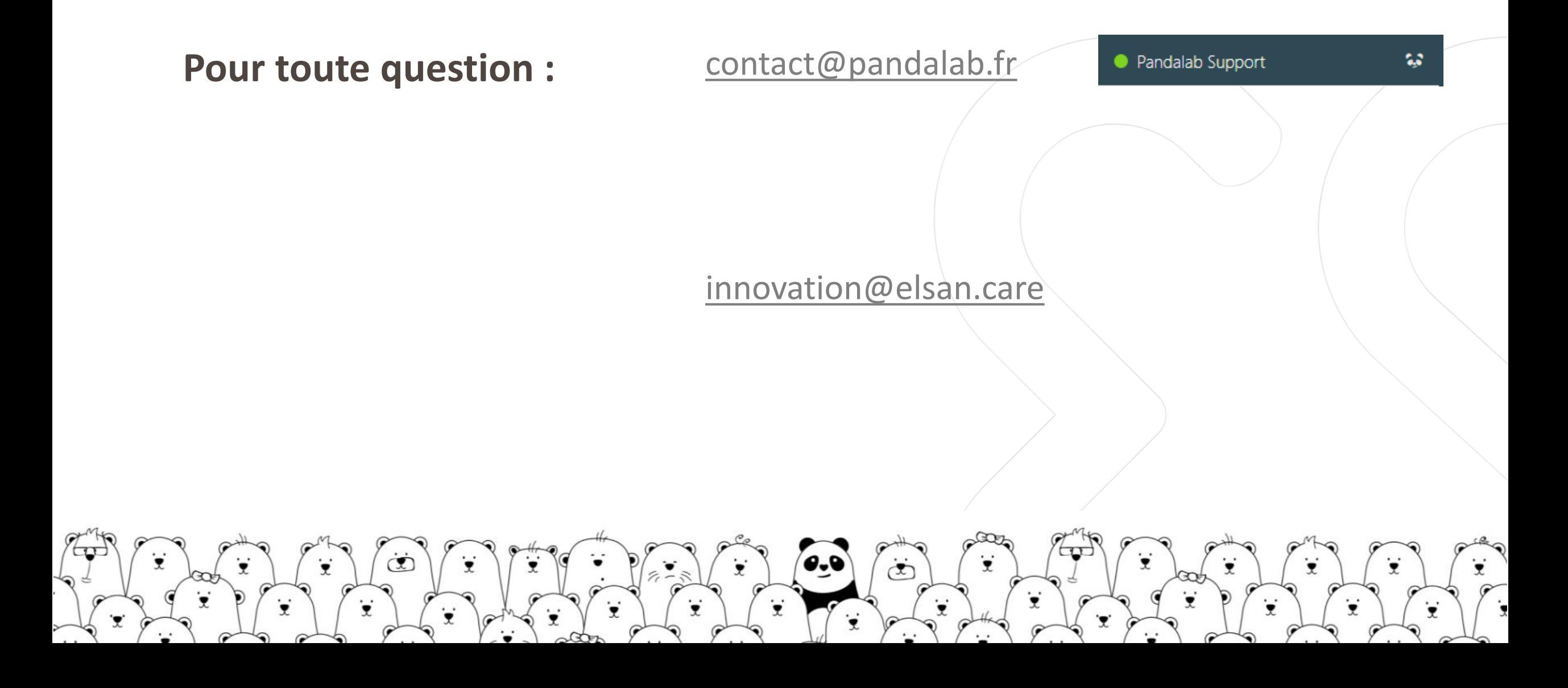